## **Chapter 16**

# **Namespaces, Source Files, and Distribution**

As your programs grow (and they all seem to grow over time), you'll find that you'll need to start organizing your code—simply putting everything into a single huge file becomes unworkable (and makes it hard to reuse chunks of code in other projects). So, we need to find a way to split our project into multiple files and then to knit those files together as our program runs.

There are two major aspects to this organization. The first is internal to your code: how do you prevent different things with the same name from clashing? The second area is related—how do you conveniently organize the source files in your project?

# **Namespaces**

We've already encountered a way that Ruby helps you manage the names of things in your programs. If you define methods or constants in a class, Ruby ensures that their names can be used only in the context of that class (or its objects, in the case of instance methods):

```
Download samples/packaging_1.rb
class Triangle
  STDES = 3def area
    # ..
  end
end
class Square
  SIDES = 4def initialize(side_length)
    @side_length = side_length
  end
  def area
    @side_length * @side_length
  end
end
```

```
puts "A triangle has #{Triangle::SIDES} sides"
    sa = Square.new(3)puts "Area of square = #{sq.area}"
produces:
    A triangle has 3 sides
```
Area of square = 9

Both classes define a constant called SIDES and an instance method area, but these things don't get confused. You access the instance method via objects created from the class, and you access the constant by prefixing it with the name of the class followed by a double colon. The double colon (::) is Ruby's namespace resolution operator. The thing to the left must be a class or module, and the thing to the right is a constant defined in that class or  $modele<sup>1</sup>$ 

So, putting code inside a module or class is a good way of separating it from other code. Ruby's Math module is a good example—it defines constants such as Math::PI and Math::E and methods such as Math.sin and Math.cos. You can access these constants and methods via the Math module object:

```
Math::E \# \Rightarrow 2.71828182845905Math.sin(Math::PI/6.0) # => 0.5
```
(Modules have another, significant, use—they implement Ruby's *mixin* functionality, which we discussed on page [98\)](#page--1-0).

Ruby has an interesting little secret. The names of classes and modules are themselves just constants. $<sup>2</sup>$  And that means that if you define classes or modules inside other classes</sup> and modules, the names of those inner classes follow the same namespacing rules as other constants:

```
module Formatters
  class Html
     # ...
  end
  class Pdf
     # . . .
  end
end
html_writer = Formatters::Html.new
```
You can nest classes and modules inside other classes and modules to any depth you want (although it's rare to see them more than three deep).

So, now we know that we can use classes and modules to partition the names used by our programs. The second question to answer is, what do we do with the source code?

<sup>1.</sup> The thing to the right of the :: can also be a class or module method, but this use is falling out of favor—using a period makes it clearer that it's just a regular old method call.

<sup>2.</sup> Remember that we said that most everything in Ruby is an object. Well, classes and modules are, too. The name that you use for a class, such as String, is really just a Ruby constant containing the object representing that class.

## **Organizing Your Source**

This section covers two related issues: how do we split our source code into separate files, and where in the file system do we put those files?

Some languages, such as Java, make this easy. They dictate that each outer-level class should be in its own file, and that file should be named according to the name of the class. Other languages, such as Ruby, have no rules relating source files and their content. In Ruby, you're free to organize your code as you like.

But, in the real world, you'll find that some kind of consistency really helps. It will make it easier for you to navigate your own projects, and it will also help when you read (or incorporate) other people's code.

So, the Ruby community is gradually adopting a kind of de facto standard. In many ways, it follows the spirit of the Java model, but without some of the inconveniences suffered by our Java brethren. Let's start with the basics.

#### **Small Programs**

Small, self-contained scripts can be in a single file. However, if you do this, you won't easily be able to write automated tests for your program, because the test code won't be able to load the file containing your source without the program itself running. So, if you want to write a small program that also has automated tests, split that program into a trivial driver that provides the external interface (the command-line part of the code) and one or more files containing the rest. Your tests can then exercise these separate files without actually running the main body of your program.

Let's try this for real. Here's a simple program that finds anagrams in a dictionary. Feed it one or more words, and it gives you the anagrams of each. For example:

\$ ruby anagram.rb teaching code Anagrams of teaching: cheating, teaching Anagrams of code: code, coed

If I were typing this program in for casual use, I might just enter it into a single file (perhaps anagram.rb). It would look something like this:

```
Download samples/packaging_4.rb
#!/usr/bin/env ruby
require 'optparse'
dictionary = "/usr/share/dict/words"
OptionParser.new do |opts|
  opts.banner = "Usage: anagram [ options ] word..."
  opts.on("-d", "--dict path", String, "Path to dictionary") do |dict|
    dictionary = dict
  end
  opts.on("-h", "--help", "Show this message") do
    puts opts
    exit
  end
```

```
begin
   ARGV << "-h" if ARGV.empty?
    opts.parse!(ARGV)
  rescue OptionParser::ParseError => e
    STDERR.puts e.message, "\n", opts
    exit(-1)end
end
# convert "wombat" into "abmotw". All anagrams share a signature
def signature_of(word)
  word.unpack("c*").sort.pack("c*")
end
signatures = Hash.new
File.foreach(dictionary) do |line|
  word = line.chomp
  signature = signature_of(word)
  (signatures[signature] ||= []) << word
end
ARGV.each do |word|
  signature = signature_of(word)
  if signatures[signature]
    puts "Anagrams of #{word}: #{signatures[signature].join(', ')}"
  else
    puts "No anagrams of #{word} in #{dictionary}"
  end
end
```
Then someone asks me for a copy, and I start to feel embarassed. It has no tests, and it isn't particularly well packaged.

Looking at the code, there are clearly three sections. The first twenty-five or so lines do option parsing, the next ten or so lines read and convert the dictionary, and the last few lines look up each command-line argument and report the result.

Let's split our file into four parts:

- An option parser
- A class to hold the lookup table for anagrams
- A class that looks up words given on the command line
- A trivial command-line interface

The first three of these are effectively library files, used by the fourth.

Where do we put all these files? The answer is driven by some strong Ruby conventions, first seen in Minero Aoki's setup.rb and later enshrined in the RubyGems system. We'll create a directory for our project containing (for now) three subdirectories:

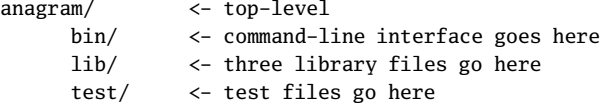

Now let's look at the library files. We know we're going to be defining (at least) three classes. Right now, these classes will be used only inside our command-line program, but it's conceivable that other people might want to include one or more of our libraries in their own code. This means that we should be polite and not pollute the top-level Ruby namespace with the names of all our classes and so on. We'll create just one top-level module, Anagram, and then place all our classes inside this module. This means that the full name of (say) our options-parsing class will be Anagram::Options.

This choice informs our decision on where to put the corresponding source files. Because class Options is inside the module Anagram, it makes sense to put the corresponding file options.rb inside a directory named anagram/ in the lib/ directory. This helps people who read your code in the future; when they see a name like A::B::C, they know to look for c.rb in the b/ directory in the a/ directory of your library.

So, we can now flesh out our directory structure with some files:

```
anagram/
     bin/
         anagram <- command-line interface
     lib/
         anagram/
             finder.rb
             options.rb
             runner.rb
     test/
          ... various test files
```
Let's start with the option parser. Its job is to take an array of command-line options and return to us the path to the dictionary file and the list of words to look up as anagrams. The source, in lib/anagram/options.rb, looks like this:

```
Download samples/packaging_5.rb
require 'optparse'
module Anagram
  class Options
    DEFAULT_DICTIONARY = "/usr/share/dict/words"
    attr_reader :dictionary
    attr_reader :words_to_find
    def initialize(argv)
      @dictionary = DEFAULT_DICTIONARY
      parse(argv)
      @words_to_find = argv
    end
  private
    def parse(argv)
      OptionParser.new do |opts|
        opts.banner = "Usage: anagram [ options ] word..."
        opts.on("-d", "--dict path", String, "Path to dictionary") do |dict|
          @dictionary = dict
        end
```

```
opts.on("-h", "--help", "Show this message") do
          puts opts
          exit
        end
        begin
          argv = ["-h"] if argv.empty?
          opts.parse!(argv)
        rescue OptionParser::ParseError => e
          STDERR.puts e.message, "\n", opts
          exit(-1)end
      end
    end
  end
end
```
Notice how we define the Options class inside a top-level Anagram module.

Let's write some unit tests for this code. This should be relatively easy, because options. The is self-contained—the only external dependency is to the standard Ruby OptionParser. We'll use the standard Ruby Test::Unit framework, extended using the Shoulda gem.<sup>3</sup> We'll put the source of this test in the file test/test\_options.rb:

```
Download samples/packaging_6.rb
require 'test/unit'
require 'shoulda'
require_relative '../lib/anagram/options'
class TestOptions < Test::Unit::TestCase
  context "specifying no dictionary" do
    should "return default" do
      opts = Anagram::Options.new(["someword"])
      assert_equal Anagram::Options::DEFAULT_DICTIONARY, opts.dictionary
    end
  end
  context "specifying a dictionary" do
    should "return it" do
      opts = Anagram::Options.new(["-d", "mydict", "someword"])
      assert_equal "mydict", opts.dictionary
    end
  end
  context "specifying words and no dictionary" do
    should "return the words" do
      opts = Anagram::Options.new(["word1", "word2"])
      assert_equal ["word1", "word2"], opts.words_to_find
    end
  end
  context "specifying words and a dictionary" do
```
<sup>3.</sup> We talk about Shoulda starting on page [209.](#page--1-1)

```
should "return the words" do
      opts = Anagram::Options.new(["-d", "mydict", "word1", "word2"])
      assert_equal ["word1", "word2"], opts.words_to_find
   end
 end
end
```
The line to note in this file is as follows:

require\_relative '../lib/anagram/options'

This is where we load in the source of the Options class we just wrote. We use the new 1.9 Ruby 1.9 feature, require\_relative. This is like regular old require, but it always loads from a path relative to the directory of the file that invokes it.

```
$ ruby test/test_options.rb
```
*produces:*

```
Loaded suite test/test_options
Started
....
Finished in 0.001247 seconds.
4 tests, 4 assertions, 0 failures, 0 errors, 0 skips
```
The finder code (in lib/anagram/finder.rb) is modified slightly from the original version. To make it easier to test, we'll have the default constructor take a list of words, rather than a filename. We'll then provide an additional factory method, from\_file, that takes a filename and constructs a new Finder from that file's contents:

```
Download samples/packaging_10.rb
module Anagram
  class Finder
    def self.from_file(file_name)
      new(File.readlines(file_name))
    end
    def initialize(dictionary_words)
      @signatures = Hash.new
      dictionary_words.each do |line|
        word = line.chomp
        signature = Finder.signature_of(word)
        (@signatures[signature] ||= []) << word
      end
    end
    def lookup(word)
      signature = Finder.signature_of(word)
      @signatures[signature]
    end
    def self.signature_of(word)
      word.unpack("c*").sort.pack("c*")
    end
  end
end
```
#### **require\_relative and Ruby 1.8**

In case you're still running Ruby 1.8, you can still use require\_relative. Just put the following code into a file, and then require that file at the top of your program:

```
def require_relative(relative_feature)
  c = caller.first
  fail "Can't parse \#\{c\}" unless c.rindex(/:\d+(:in `.*')?$/)
  file = $^{\circ}if /\langle A \rangle((.*) \rangle) / = \sim file # eval, etc.
    raise LoadError, "require_relative is called in #{$1}"
  end
  absolute = File.expand_path(relative_feature,
File.dirname(file))
  require absolute
end
```
Again, we embed the Finder class inside the top-level Anagram module. And, again, this code is self-contained, allowing us to write some simple unit tests:

```
Download samples/packaging_11.rb
require 'test/unit'
require 'shoulda'
require_relative '../lib/anagram/finder'
class TestFinder < Test::Unit::TestCase
  context "signature" do
    { "cat" => "act", "act" => "act", "wombat" => "abmotw" }.each do
      |word, signature|
        should "be #{signature} for #{word}" do
          assert_equal signature, Anagram::Finder.signature_of(word)
      end
    end
  end
  context "lookup" do
    setup do
      @finder = Anagram::Finder.new(["cat", "wombat"])
    end
    should "return word if word given" do
      assert_equal ["cat"], @finder.lookup("cat")
    end
    should "return word if anagram given" do
      assert_equal ["cat"], @finder.lookup("act")
      assert_equal ["cat"], @finder.lookup("tca")
```

```
end
    should "return nil if no word matches anagram" do
      assert_nil @finder.lookup("wibble")
    end
 end
end
```
These go in lib/test\_finder.rb:

\$ ruby test/test\_finder.rb

*produces:*

```
Loaded suite test/test_finder
Started
......
Finished in 0.000772 seconds.
```
6 tests, 7 assertions, 0 failures, 0 errors, 0 skips

So, now we have all the support code in place. We just need to run it. We'll make the command-line interface—the thing the end user actually executes—really thin. It's in a file called bin/anagram (no .rb extension, because that would be unusual in a command). If you're on Windows, you might want to wrap the invocation of this in a .cmd file:

```
Download samples/packaging_13.rb
#! /usr/local/rubybook/bin/ruby
require 'anagram/runner'
runner = Anagram::Runner.new(ARGV)
runner.run
```
The code that this script invokes (lib/runner.rb) knits our other libraries together:

```
Download samples/packaging_14.rb
```

```
require_relative 'finder'
require_relative 'options'
module Anagram
  class Runner
    def initialize(argv)
      @options = Options.new(argv)
    end
    def run
      finder = Finder.from_file(@options.dictionary)
      @options.words_to_find.each do |word|
         anagrams = finder.lookup(word)
         if anagrams
           puts "Anagrams of #{word}: #{anagrams.join(', ')}"
         else
           puts "No anagrams of #{word} in #{@options.dictionary}"
         end
      end
    end
  end
```
end

In this case, the two libraries finder and options are in the same directory as the runner, so require\_relative finds them perfectly.

Now all our files are in place, we can run our program from the command line:

\$ ruby -I lib bin/anagram teaching code

*produces:*

Anagrams of teaching: cheating, teaching Anagrams of code: code, coed

Nothing like a cheating coed teaching code.

## **Distributing and Installing Your Code**

Now that we have our code a little tidier, it would be nice to be able to distribute it to others. We could just zip or tar it up and send them our files, but then they'd have to run the code the way we do, remembering to add the correct -I lib options and so on. They'd also have some problems if they wanted to reuse one of our library files—it would be sitting in some random directory on their hard drive, not in a standard location used by Ruby.

So, we're really looking for a way to take our little application and *install* it in a standard way.

Now Ruby already has a standard installation structure on your computer. When Ruby is installed, it puts its commands (ruby, ri, irb, and so on) into a directory of binary files. It puts its libraries into another directory tree and documentation somewhere else. So, one option would be to write an installation script that you distribute with your code that copies components of your application to the appropriate directories on the system that's installing it.

#### **Using setup.rb**

Rather than write this script yourself, you could instead use Minero Aoki's setup.rb. Follow the download link from <http://i.loveruby.net/en/projects/setup/>, and you'll end up with a gzipped tarball. When you extract the files, you'll find a lot of documentation and other support material. But the key is the file setup.rb that you'll find in the top-level directory. Copy this file into the top-level directory of our new application:

```
anagram/
     bin/
         anagram
     lib/
         anagram/
             finder.rb
             options.rb
            runner rh
     setup.rb <- installer
     test/
```
#### ... various test files

Perhaps surprisingly, that's all that's needed. The directory structure we chose to use for our application is recognized by setup.rb, so it will automatically copy things into the correct location on our (and other people's) system. (However, before doing this for the first time, you need to be aware of one major hole in setup.rb—it has no uninstall capability. Once you've run it, your application will be installed into the Ruby directory structure. The only way to uninstall is to manually delete your application's files. As we'll see shortly, RubyGems gets around this issue.)

So, installing the application is as simple as this:

```
$ sudo ruby setup.rb
---> bin
\leftarrow--- bin
...
---> binmkdir -p /usr/local/bin/
install anagram /usr/local/bin/
\leftarrow--- bin
---> lib
mkdir -p /usr/local/lib/ruby/site_ruby/1.9.0/
---> lib/anagram
mkdir -p /usr/local/lib/ruby/site_ruby/1.9.0/anagram
install finder.rb /usr/local/lib/ruby/site_ruby/1.9.0/anagram
install options.rb /usr/local/lib/ruby/site_ruby/1.9.0/anagram
install runner.rb /usr/local/lib/ruby/site_ruby/1.9.0/anagram
<--- lib/anagram
<--- lib
```
At this point, our anagram script is available globally on our system (or on the system of whoever installed it).

setup.rb can do a lot more than we showed here. Take a look at the documentation in the downloaded archive or at <http://i.loveruby.net/en/projects/setup/doc/> for some pointers.

#### **Being a Good Packaging Citizen**

So, I've ignored some stuff that you'd want to do before distributing your code to the world. Your distributed directory tree really should have a README file, outlining what it does and probably containing a copyright statement; an INSTALL file, giving installation instructions; and a LICENSE file, giving the license it is distributed under.

You'll probably want to distribute some documentation, too. This would go in a directory called doc/, parallel with the bin and lib directories.

You might also want to distribute native C-language extensions with your library. We talk about creating these in *Extending Ruby* on page [833.](#page--1-2) These extensions would go into your project's ext/ directory.

#### **Using RubyGems**

The RubyGems package management system (which is also just called *Gems*) has become 1.9 the standard for distributing and managing Ruby code packages. As of Ruby 1.9, it comes bundled with Ruby itself.

RubyGems is also a great way to package your own code. If you want to make your code available to the world, RubyGems is the way to go. Even if you're just sending code to a few friends, or within your company, RubyGems gives you dependency and installation management—one day you'll be grateful for that.

Unlike setup.rb, RubyGems needs to know information about your project that isn't contained in the directory structure. Instead, you have to write a short RubyGems specification: a GemSpec. You can create this in a separate file, but the most convenient way is to use rake (which comes with Ruby 1.9). Using Rake means that the GemSpec will be packaged with a set of tasks that you can use to build your gem. So, let's create the Rakefile in the top-level directory of our application:

```
Download samples/packaging_16.rb
require 'rake/gempackagetask'
spec = Gem::Specification.new do |s|
 s.name = "anagram"s.summary = "Find anagrams of words supplied on the command line"
 s.description= File.read(File.join(File.dirname(__FILE__), 'README'))
 s.requirements =
      [ 'An installed dictionary (most Unix systems have one)' ]
 s.version = "0.0.1"s.author = "Dave Thomas"
 s.email = "dave@pragprog.com"
 s.homepage = "http://pragdave.pragprog.com"
 s.platform = Gem::Platform::RUBY
 s.required_ruby_version = '>=1.9'
 s.files = Dir['**/**']s.executables = [ 'anagram' ]
 s.test_files = Dir["test/test*.rb"]
 s.has rdoc = false
end
Rake::GemPackageTask.new(spec).define
```
The first line of this file requires the Rake task definitions for gem packaging. The last line of the file tells Rake to use these definitions. The rest of the file is the GemSpec.

The first line of the spec gives our gem a name. This is important—it will be used as part of the package name, and it will appear as the name of the gem when installed. Although it can be mixed case, I personally find that confusing—do my poor brain a favor and use lowercase for gem names.

The version string is significant, because RubyGems will use it both for package naming and for dependency management. Stick to the *x*, *y*, *z* format.<sup>4</sup>

The platform field tells RubyGems that (in this case) our gem is pure Ruby code. It's also possible to package (for example) Windows .exe files inside a gem, in which case you'd use Gem::Platform::Win32.

The next line is also important (and oft-forgotten by package developers). Because we use require relative, our gem will run only with Ruby 1.9 and later.

We then tell RubyGems which files to include when creating the gem package. Here we've been lazy and included everything. You can be more specific.

The s.executables line tells RubyGems to install the anagram command-line script when the gem gets installed on a user's machine.

To save space, we haven't added RDoc documentation comments to our source files (RDoc is described in Appendix [19](#page--1-2) on page [290\)](#page--1-2). The last line of the spec tells RubyGems not to try to extract documentation when the gem is installed.

Obviously I've skipped a lot of details here. A full description of GemSpecs is available online,<sup>5</sup> along with other documents on RubyGems.<sup>6</sup>

#### **Packaging Your RubyGem**

Once the Rakefile containing the gem specification is complete, you'll want to create the packaged .gem file for distribution. This is as easy as navigating to the top level of your project and typing this:

```
$ rake gem
(in /Users/dave/code/anagram)
WARNING: no rubyforge_project specified
WARNING: RDoc will not be generated (has_rdoc == false)
  Successfully built RubyGem
  Name: anagram
  Version: 0.0.1
  File: anagram-0.0.1.gem
```
You'll find you now have a directory called pkg:

\$ ls pkg anagram-0.0.1.gem

There's your gem. You can install it:

\$ sudo gem install pkg/anagram-0.0.1.gem Successfully installed anagram-0.0.1 1 gem installed

<sup>4.</sup> And read <http://www.rubygems.org/read/chapter/7> for information on what the numbers mean.

<sup>5.</sup> <http://www.rubygems.org/read/book/4>

<sup>6.</sup> <http://www.rubygems.org/>

And the check to see it is there:

```
$ gem list anagram -d
*** LOCAL GEMS ***
anagram (0.0.1)
   Author: Dave Thomas
    Homepage: http://pragdave.pragprog.com
    Installed at: /usr/local/lib/ruby/gems/1.9.0
```
Find anagrams of words supplied on the command line

Now you can send your .gem file to friends and colleagues or share it from a server. Or, you could go one better and share it from a RubyGems server.

If you have RubyGems installed on your local box, you can share them over the network to others. Simply run this:

```
$ gem server
Starting gem server on http://localhost:8808/
```
This starts a server (by default on port 8808, but the --port option overrides that). Other people can connect to your server to list and retrieve RubyGems:

```
$ gem list --remote --source http://dave.local:8808
*** REMOTE GEMS ***
anagram (0.0.1)
builder (2.1.2, 0.1.1)
..
```
This is particularly useful in a corporate environment.

You can speed up the serving of gems by creating a static index—see the help for gem generate\_index for details.

#### **Serving Public RubyGems**

RubyForge (<http://rubyforge.org>) has become the main repository for public Ruby libraries and projects. And, if you create a RubyForge project, you can upload your .gem file to the project's download area. Within a few hours, their servers will pick up your gem and add it to their master list. And, at that point, any Ruby user in the world can do this:

\$ gem search -r anagram \*\*\* REMOTE GEMS \*\*\* anagram (0.0.1) .. and, even better

\$ gem install anagram

GitHub has recently emerged as an alternative place where people are developing and storing RubyGems. You'll find information at <http://gems.github.com/>. At the time of writing, there are some security concerns related to the naming conventions of GitHub gems,<sup>7</sup> but this will likely be resolved soon.

## **Adding Even More Automation**

The Hoe library<sup>8</sup> helps create a rich set of Rake tasks for RubyGems. Install using gem install hoe. You can then use their sow utility to create an empty project directory, which you populate with code. Hoe provides a number of Rake tasks that will, for example, upload your gem to RubyForge automatically.

Nic Williams has a gem called newgem<sup>9</sup> that extends Hoe even further. After installing the newgem gem, you use the newgem command to create a new project directory structure that contains (among other things) a wonderfully lurid default project website, which it will upload to RubyForge on request.

Some folks like the extra features of these utilities, while others prefer the leaner "roll-yourown" approach. Whatever route you take, taking the time to package your applications and libraries will pay you back many times over.

<sup>7.</sup> <http://www.infoq.com/news/2008/08/gems-from-rubyforge-and-github>

<sup>8.</sup> <http://seattlerb.rubyforge.org/hoe/>

<sup>9.</sup> <http://newgem.rubyforge.org/>